## Home Screen Orientation

Below is the homepage layout.

- 1. The menu on the left contains all accessible sections of the system that can be accessed at any time. It also contains the log-out, refresh, profile, and switch to mobile. This menu can be collapsed by the arrow at the top.
- 2. The center of the page shows the most commonly used sections of the system, including "Protocols", "Animal Orders" and "Animal Management." IACUC and IBC protocols can be found and/or created in the "Protocols" section.

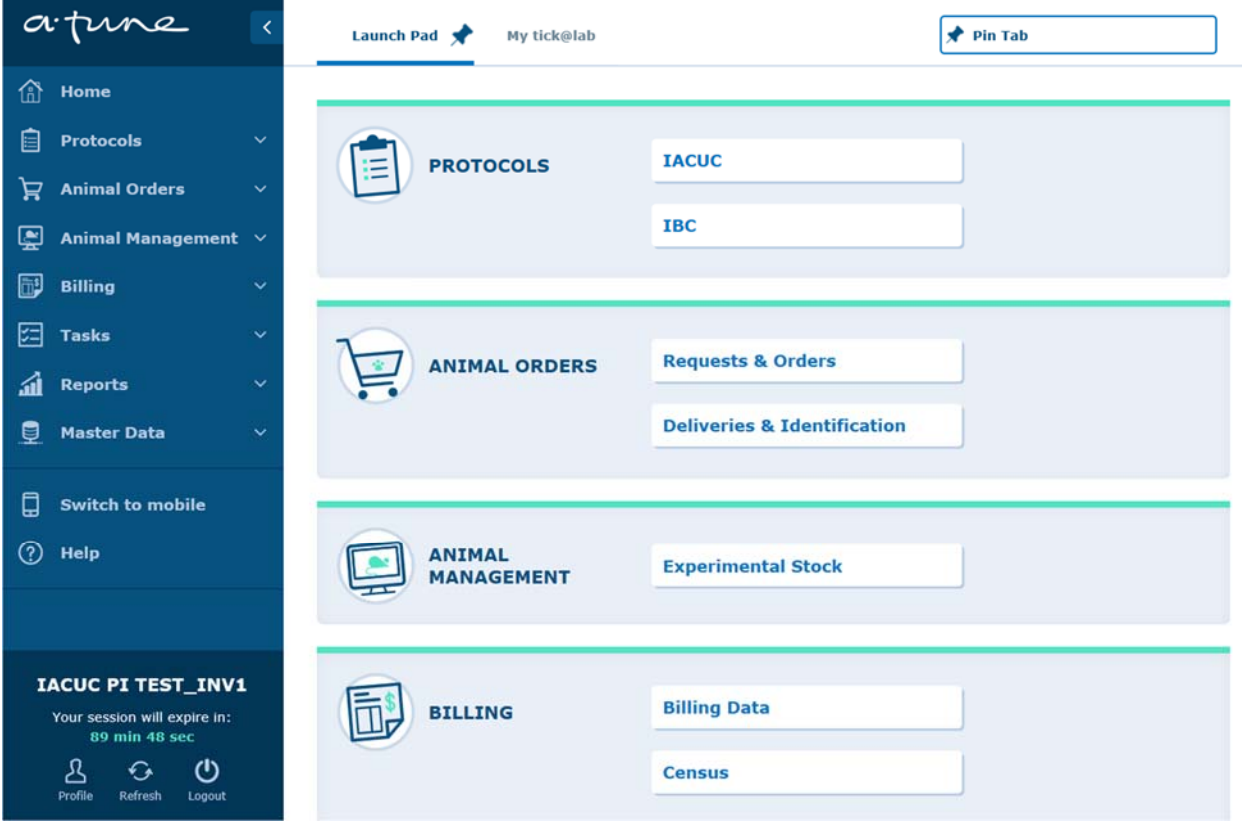